# **Android** alkalmazásfejlesztés

Szenzorok megismerése Érzékelők használata

#### **Sicz-Mesziár János**

2011. április 14. sicz.mj@gmail.com OE-NIK

# **Mi a szenzor?**

 Olyan elem, amely a környezet jellemzőit méri és arról információval szolgál, valamilyen fizikai, kémiai, biológia változásra érzékeny eszköz.

## **•** Típusai

### **Passzív**

Csakis a környezet fizikai jellemzőinek megváltozására épít. Pl.: hő-, fény-, nyomásszenzor

### ■ Aktív

A méréshez valamilyen segédjelet bocsájt ki. (fény, rádióhullám, …)

Pl.: közelségérzékelő, kapacitív érintőképernyő

### Fontosabb paraméterek:

- Érzékenység
- Méréstartomány
- Jel/zaj viszony
- Adaptációs képesség
- Karakterisztika

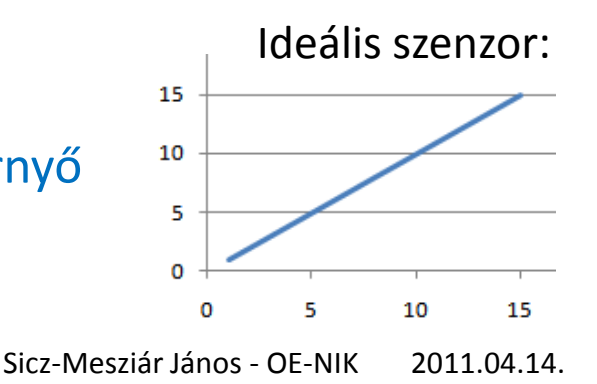

## **Accelerometer**

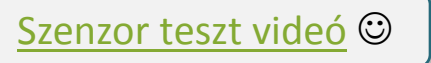

Gyorsulásmérő, tipikusan egy [BMA150-es szenzor](http://www.bosch-sensortec.com/content/language1/downloads/BMA150_DataSheet_Rev.1.5_30May2008.pdf)

Android készülékekben 3-tengelyű gyorsulásmérő

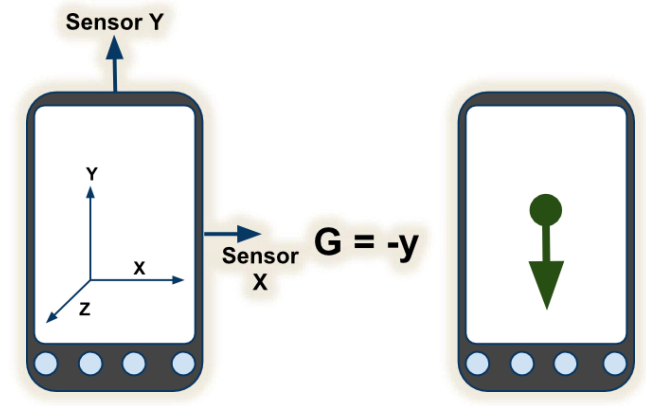

Mértékegysége: m/s^2  $G = -9.81 \text{ m/s}^2$ 

[SensorManager.remapCoordinateSystem\(\)](http://developer.android.com/reference/android/hardware/SensorManager.html)

Segítségével a koordináták transzformálhatóak. Pl.: telefon megdöntése miatt (landscape)

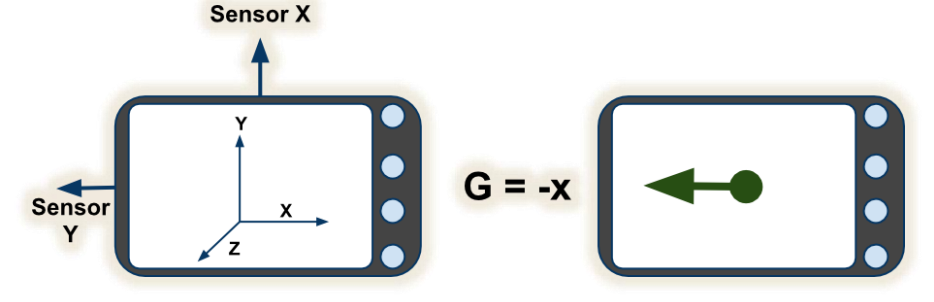

# **Orientation sensor**

- $\odot$  Irány szenzor
- Mértékegység fokban értendő
- Digitális iránytű
- X, Y és Z tengely:
	- values $[0]$ : Azimuth  $(0 359)$ :
		- $0 =$  Észak
		- $90 =$ Kelet
		- $\circ$  180 = Dél
		- $\sim$  270 = Nyugat
	- $\blacksquare$  values[1]: Pitch (-180 +180)
	- $\blacksquare$  values[2]: Roll (-90 +90)
- Az értékek ugyanúgy remap…() segítségével transzformálhatóak

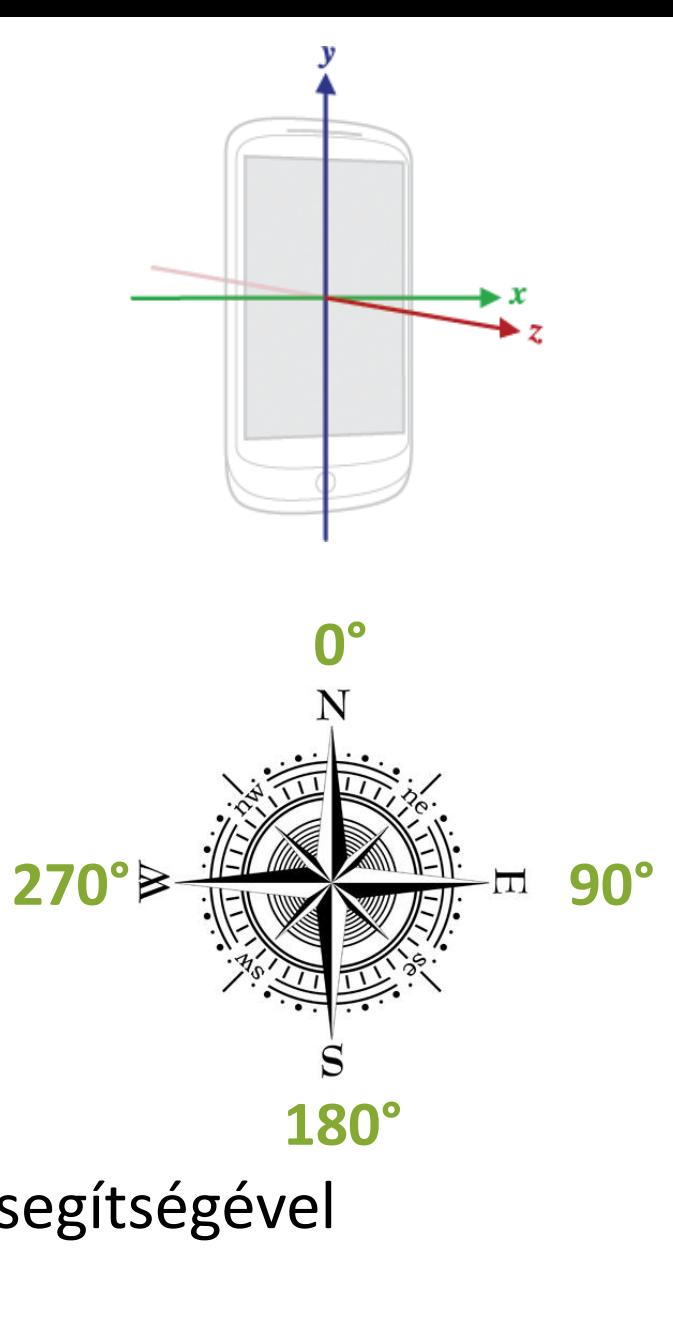

# **Magneticfield**

- X, Y és Z tengelyen mért mágneses mező
- Jellemzően [AK8973](http://www.ic-on-line.cn/iol/datasheet/ak8973_4138699.pdf)-as szenzorral
- Mértékegység: micro-Tesla (uT)
- Fémekre, mágneses és elektromágneses zajokra érzékeny

## **Proximity**

## Közelség érzékelő, aktív szenzor – segédfényt használ Működése infraleddel:

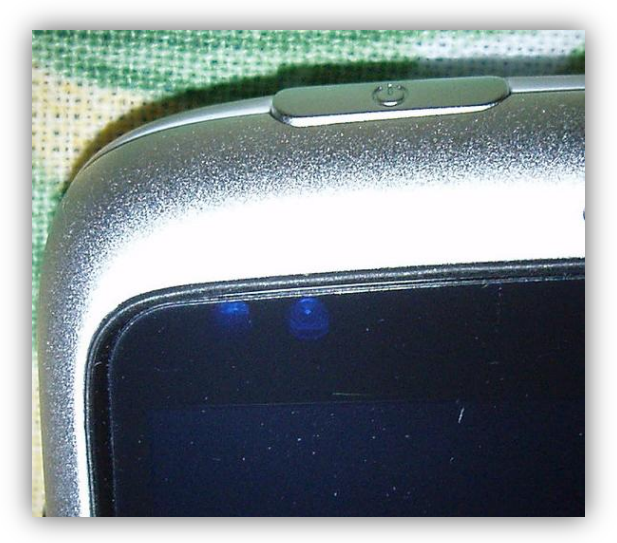

### [Demonstráló videó](http://www.youtube.com/watch?v=npD48agt0xY&feature=player_detailpage)

- Bináris adat vagy mért távolság centiméterben
- Sensor.[getMaximumRange\(\)](http://developer.android.com/reference/android/hardware/Sensor.html) –el lekérdezhető a maximális értékhatár

# **Még néhány szenzor**

## **■ Temperature**

- Hőmérséklet érzékelése
- Nem mindegyik készülékben, de 1 hőszenzor az akkumulátornál mindig szokott lenni

Light

- Fényszenzor, **SI lux** mértékegységben értendő
- Összes Android okostelefonnál elérhető

## Pressure

- Légnyomásmérő
- SensorManager.[getAltitude\(\)](http://developer.android.com/reference/android/hardware/SensorManager.html) : légnyomás alapján magasság

**• Gyroscope** 

- Pörgettyű
- Mértékegység: radian / sec

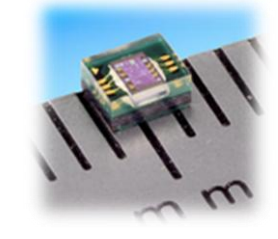

# **Szenzorok elérése gyakorlatban**

Jogosultság kérése ebben az esetben nem szükséges.

SensorManager példányosítása:

SensorManager manager =

(SensorManager)getSystemService(*SENSOR\_SERVICE);* 

## SensorEventListener implementálása:

```
SensorEventListener listener = new
      SensorEventListener(){
 public void onSensorChanged(SensorEvent event){}
 public void onAccuracyChanged(Sensor s, int a){}
};
```
## Feliratkozás a szenzor adatokra

```
manager.registerListener(
```
listener,

);

o<sup>S</sup> SENSOR\_DELAY\_FASTEST: int - SensorManager o<sup>S</sup> SENSOR\_DELAY\_GAME: int - SensorManager o<sup>S</sup> SENSOR DELAY NORMAL : int - SensorManager **o<sup>s</sup> SENSOR\_DELAY\_UI : int -** SensorManager

manager.getDefaultSensor(Sensor.*TYPE\_PROXIMITY),*  SensorManager.*SENSOR\_DELAY\_FASTEST*

# **Emulátorban**

- **Szenzor szimulátor letöltése [OpenIntents](http://code.google.com/p/openintents/downloads/list?q=sensorsimulator) [oldaláról](http://code.google.com/p/openintents/downloads/list?q=sensorsimulator)**
- bin/SensorSimulatorSettings-x.x.x.apk telepítése emulátoron: adb install SensorSimulatorSettings-x.x.x.apk
- Standard Java alkalmazás futtatása PC-n: bin/sensorsimulator-x.x.x.jar
- Telepített APK alkalmazásban IP cím megadása

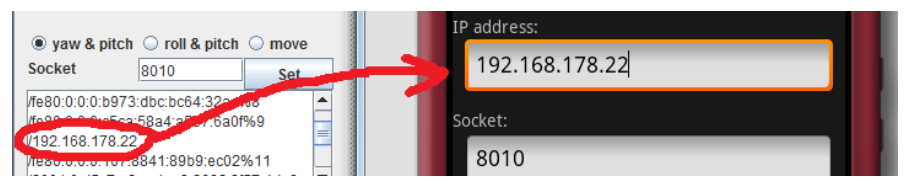

- Külső JAR fájl hozzáadása az Android projekthez
- Eredeti kód cseréje alábbiak szerint, egyébként ugyanaz:

```
mSensorManager = (SensorManager)getSystemService(SENSOR_SERVICE);
mSensorManager = SensorManagerSimulator.getSystemService(this, 
      SENSOR SERVICE);
mSensorManager.connectSimulator();
```
# **Szűrők alkalmazása**

Cél: hibák, pontatlanságok kiszűrése Átlagolás:

- Páratlan számú mérési adat átlagolása
- 1-1 jelentős érték (pl.: mérés-hiba) befolyásolja
- Ezen javít a legkisebb és legnagyobb értékek eldobása

Küszöb

 Meghatározott érték alatt, felett nem veszem figyelembe a kapott adatokat

Medián

- **zajszűrésre egy jó módszer**
- Rendelkezésre álló adatokat sorba rendezem és veszem a középső elemet
- Csúszóablakos megoldás (alkalmazkodó)
	- Fix nagyságú ablak adataival dolgozom, pl.: utolsó 5 adat

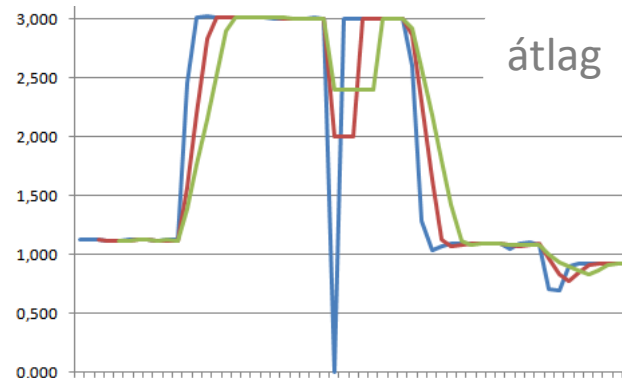

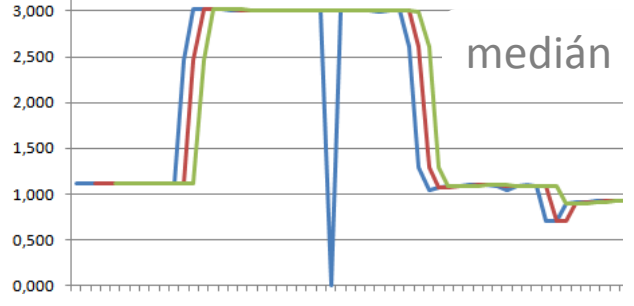

## **Választható feladatok!**

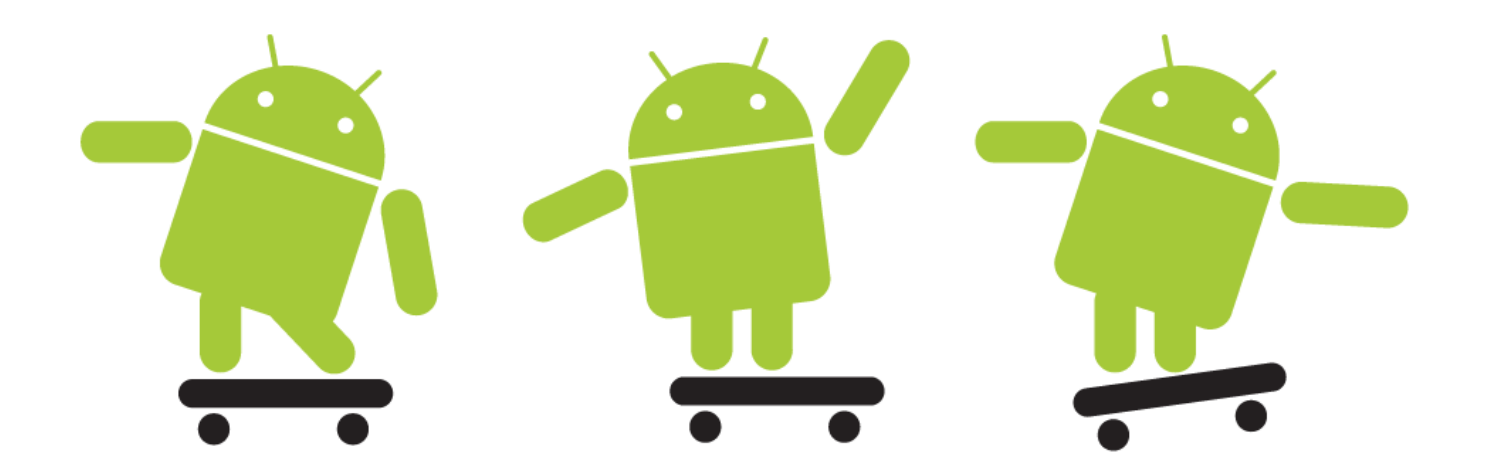

### **E-Dobókocka | Interaktív irányítású kígyós játék**

Szenzorok kezelése

2011.04.14. Sicz-Mesziár János - OE-NIK

## **E-Dobókocka**

- Készíts egy interaktív dobókockát, mely a telefonkészülék rázására "dob" egy számot 1 és 6 között!
- A szám egy véletlen generátor által adott szám legyen! Csak 1 és 6 közötti szám szükséges.
- A rázás alatt folyamatosan új szám generálódjon, mind addig, amíg a rázás véget nem ért!
- · Használj szűrőt, hogy kicsit "rázósabb" körülmények között is használható legyen!
	- $\blacksquare$  Pl.: vonaton utazva  $\odot$
- Szám kiírása helyett legyen valami látványos grafikai megjelenése.
	- Pl.: számlapképek cseréje, véletlen elforgatása, …

# **Kígyós játék interaktív irányítással**

- A klasszikus Snake kígyós játék megvalósítása, melynek irányítása nem 4 irányú gombokkal történik, hanem a telefon megdöntésével.
- Egy egyszerű vonal halad előre a zárt térben, mely irányt változtat a készülék megdöntésével megegyező irányba.
- A játék véget ér, ha:
	- a kígyó a saját testébe harap
	- a pálya szélére ért